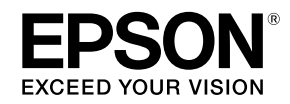

## **EN Adding Control Panel Menu Items**

When you update the firmware, **Head Mode** is added to the **Printer Setup** menu on the control panel. See the following for more information about the functions.

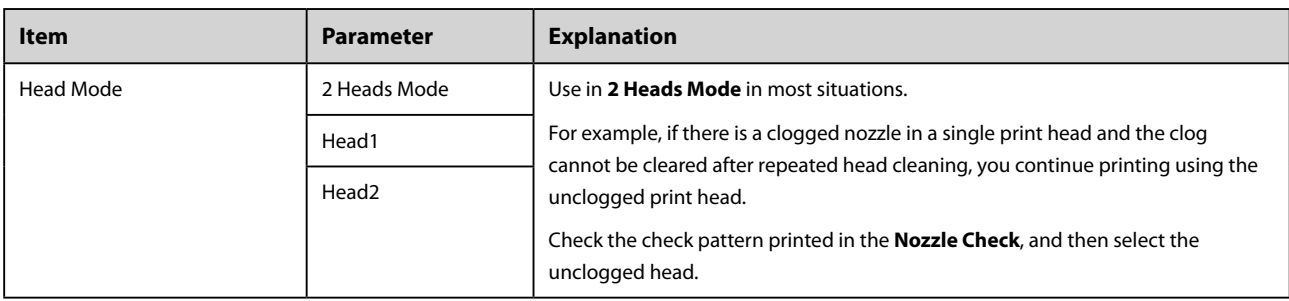

### **FR Ajout de fonctions de menu au panneau de commande**

Lorsque vous mettez à jour le firmware, **Mode tête** est ajouté au menu **Configuration Impr** du panneau de configuration. Reportez-vous aux éléments suivants pour plus d'informations sur les fonctions.

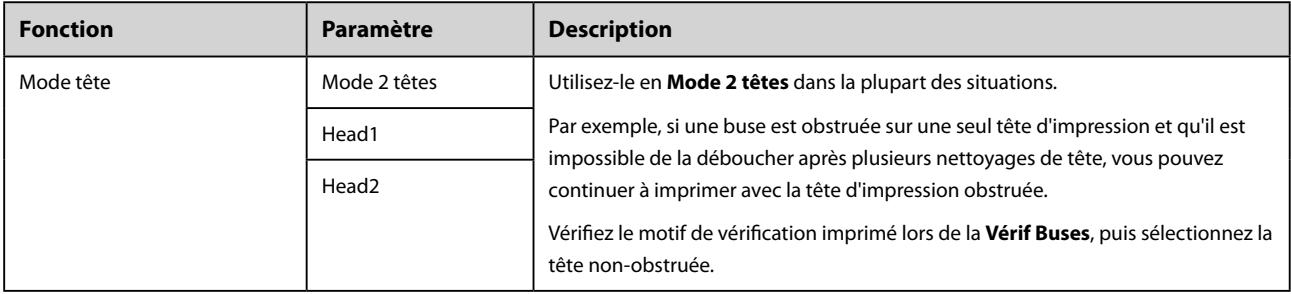

## **DE Hinzufügen von Bedienfeldmenüelementen**

Wenn Sie die Firmware aktualisieren, wird **Kopfmodus** zum Menü **Drucker-Setup** auf dem Bedienfeld hinzugefügt. Weitere Informationen zu den Funktionen finden Sie unten.

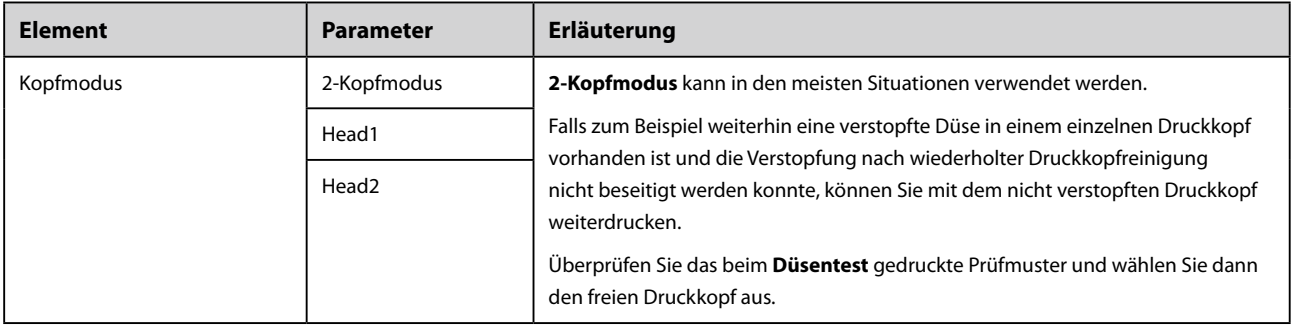

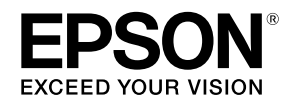

## **IT Aggiunta di voci al menu del pannello di controllo**

Quando si aggiorna il firmware, la voce **Modalità Testina** viene aggiunta al menu **Impostaz Stampante** del pannello di controllo. Per ulteriori informazioni sulle funzioni consultare la tabella seguente.

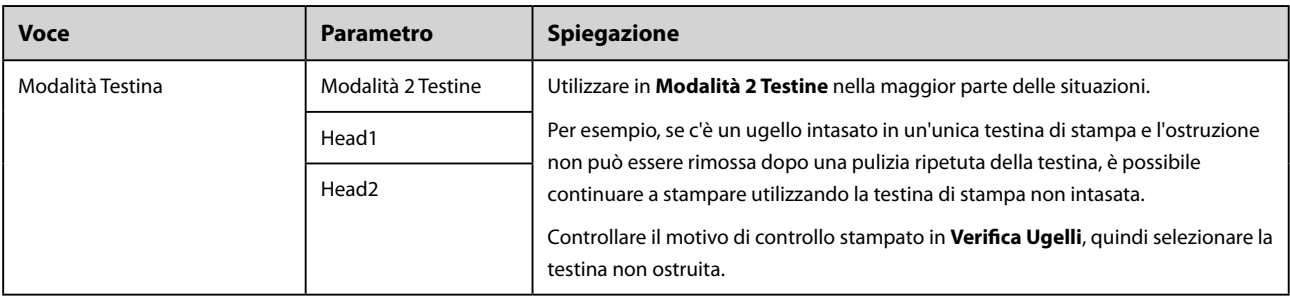

#### **. ES Adición de elementos de menú del panel de control**

Cuando actualice el firmware, al menú **Config. Impresora** del panel de control se le añadirá **Modo Cabezal**. Para más información acerca de las funciones, consulte lo siguiente.

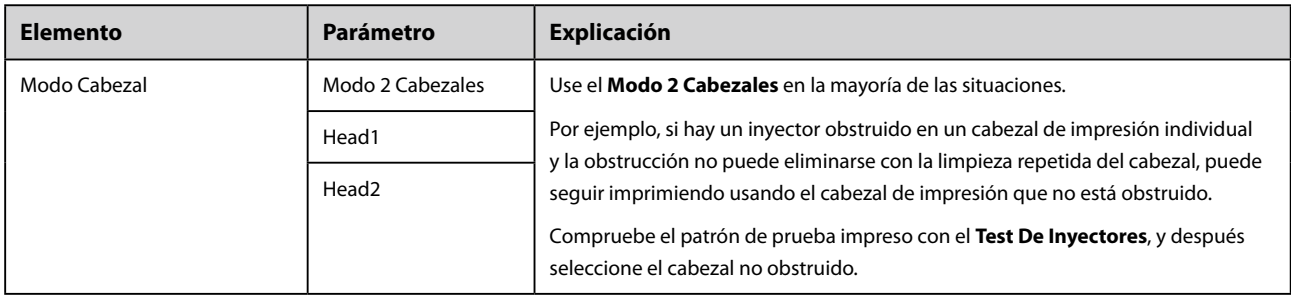

#### **PT Adicionar itens de menu ao painel de controlo**

Quando actualizar o firmware, **Modo de Cabeça** é adicionado ao menu **Config. Impressora** no painel de controlo. Consulte as secções indicadas em seguida para obter mais informações sobre as funções.

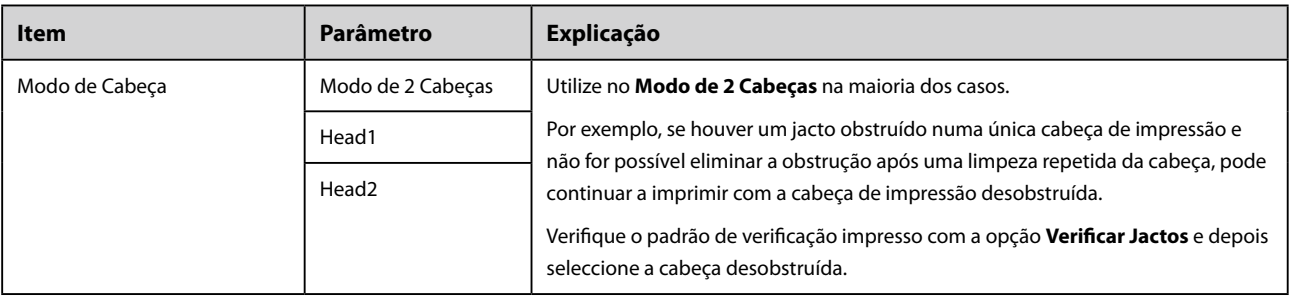

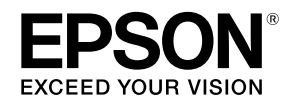

#### **NL Toevoegen van menu-items aan het bedieningspaneel**

Wanneer u de firmware update, wordt **Printkopmodus** toegevoegd aan het **Printerinstelling**menu op het bedieningspaneel. Zie het volgende voor meer informatie over deze functies.

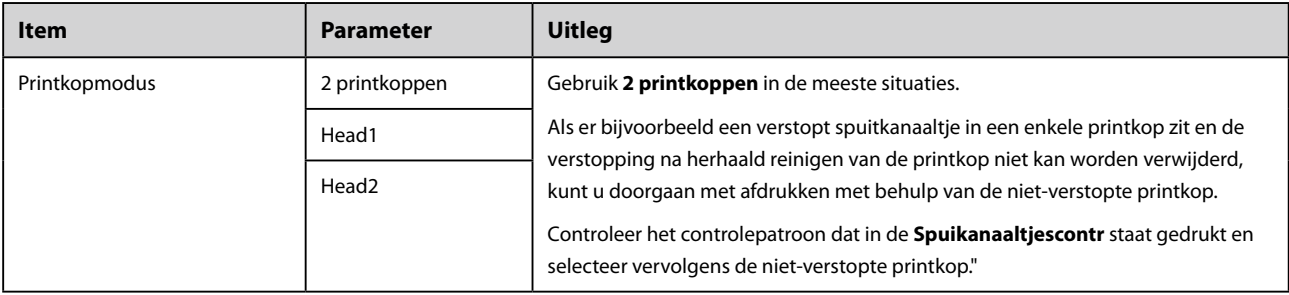

#### **RU Добавление пунктов меню панели управления**

При обновлении микропрограммного обеспечения, к меню **Настройка принтера** на панели управления будет добавлен пункт **Режим головки**. См. следующую таблицу для получения дополнительной информации о данных функциях.

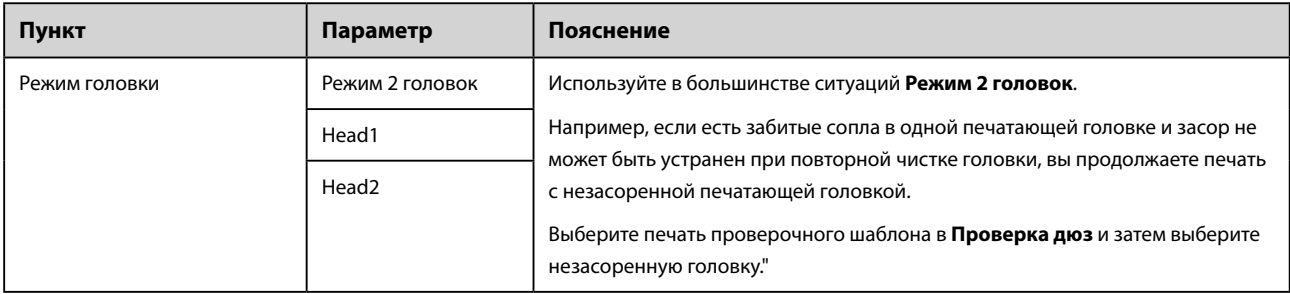

# **SC** 添加控制面板菜单项

在您更新固件后,"打印头模式"被添加至控制面板上的"打印机设置"菜单中。 有关这些功能的详细信息,请参阅下文。

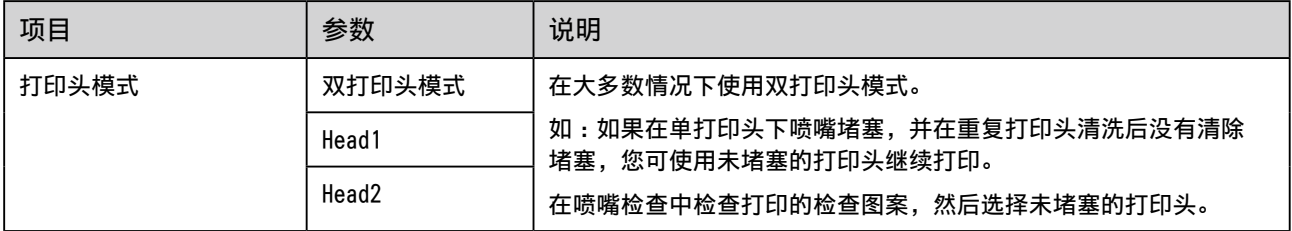

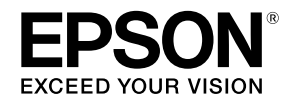

## **TC** 新增控制面板選單項目

更新韌體時,**[Head Mode]** 將被新增至控制面板上的 **[Printer Setup]** 選單中。 如需功能的詳細資訊,請參閱以下說明。

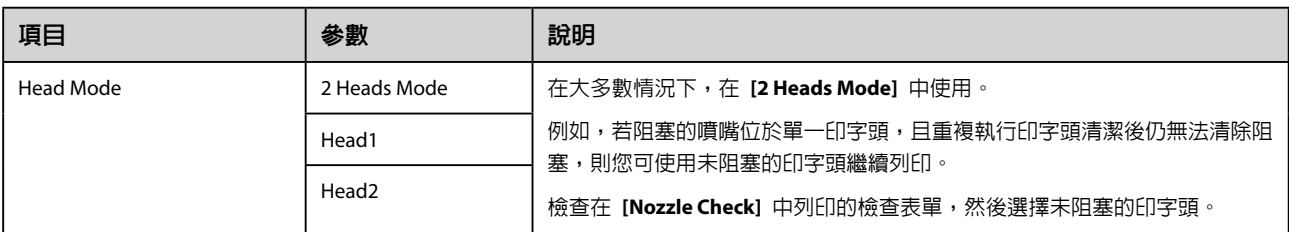

## **KO** 조작 패널 메뉴 항목 추가하기

펌웨어를 업데이트하는 경우 제어판의 프린터 설정 메뉴에 헤드 모드가 추가됩니다. 기능에 관한 자세한 정보는 아래를 참조하십시오.

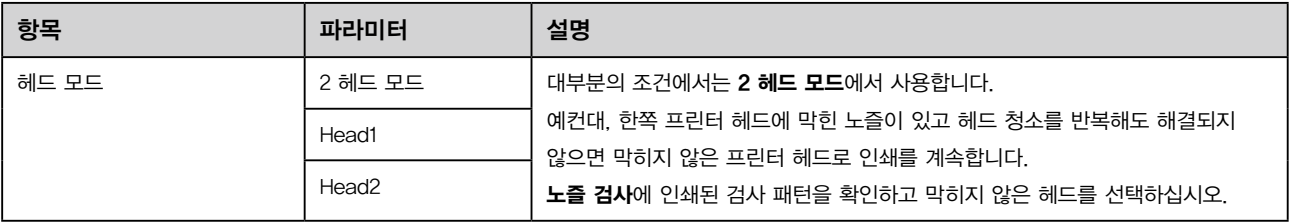

# **JA 操作パネルのメニューの追加**

ファームウェアをアップデートすると、操作パネルの[プリンター設定]メニュー内に[ヘッドモード]が追加されます。 機能の詳細は以下をご覧ください。

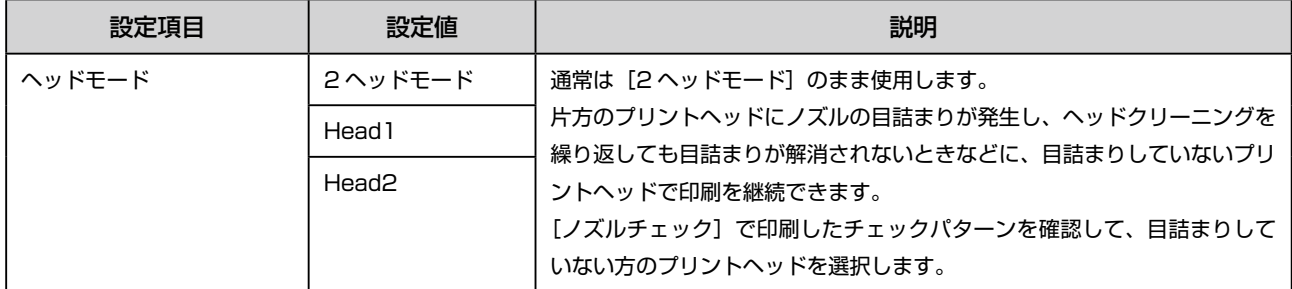

CMP0090-00 © 2016 Seiko Epson Corporation. All rights reserved.